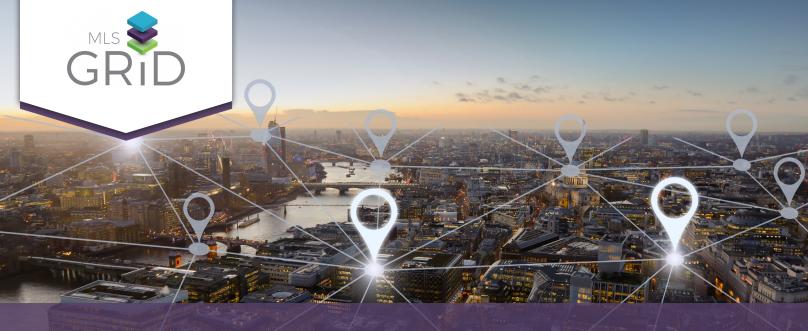

## HOW TO ACCESS DATA FROM THE MLS GRID

VENDOR ACCESS GUIDE

The MLS Grid provides a single, standardized API data feed from participating MLSs to registered software vendors. Follow the steps below to create your vendor account and sign a data license agreement between the brokerages you work with, My Florida Regional MLS and your company.

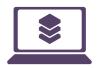

## 1. REGISTER ONLINE

- a. Go to app.mlsgrid.com/register to create your vendor account
- b. Fill-in the required information, including contact information for the person that will be executing the data license on behalf of your company

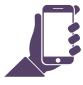

## 2. FINALIZE ACCOUNT AND START SUBSCRIPTION

- a. MLS Grid will send an email to finalize the setup of your account
- b. Select Subscriptions to setup your data subscription, provide product details, select
  MLS and sign the IDX Master Data License Agreement

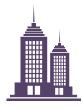

## 3. ADD BROKERAGE & MLSs

- In your online account, enter the contact information for your broker customers and select their MLSs
- b. The MLS Grid will email a link to the data license agreement between your broker customers and My Florida Regional MLS.

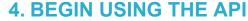

a. You will be given access to generate an API token/key

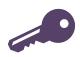